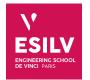

## Elasticsearch

Advanced Topics on NoSQL databases

A4 - S8

**ESILV** nicolas.travers (at) devinci.fr

## **Setting Movies dataset**

For this practice work, we will use the elasticsearch indexing software.

## 1.1 cURL

cURL is a small executable which sends/receives HTTP requests in command lines. You can specify headers by adding parameters to your command (XPUT/XGET/XPOST, -H"Content-Type...", -databinary...).

You can download <code>cURL</code> (already installed under Linux and MacOSX) here (better to use the SSL embedded version):

https://curl.haxx.se/download.html. It is natively installed on Linux, MacOSX and eventually Windows. Athe parameters are different on PowerShell, use "Invite de commande".

### 1.2 Elasticsearch & Kibana

The installation steps are a little bit straightforward<sup>1</sup>:

- Local installation: https://www.elastic.co/downloads
- Docker : name "elasticsearch-kibana" (@nshou v 6.5.4)

docker pull nshou/elasticsearch-kibana:latest

- For MacOSX with M1 chipset (2021), amd64 VMs are not compatible. You should use ARM64 VMs: https://www.docker.elastic.co/r/elasticsearch/elasticsearch-oss:7.10.2-arm64 https://www.docker.elastic.co/r/kibana/kibana:7.13.4-arm64 To achieve this, you should use a docker-compose to create a small cluster with both ES and Kibana<sup>2</sup>.

### **1.3** Import dataset with cURL

- Download the movies\_elastic.json.zip data file<sup>3</sup>, and unzip it
- Import it in a **command line** with:

curl -XPUT localhost:9200/\_bulk -H"Content-Type: application/json" --data-binary @movies\_elastic.json

### **1.4** Test your database

1.4.1 Test on your browser, command line (cURL) or Kibana dev tools:

GET http://localhost:9200/movies/movie/1

GET http://localhost:9200/movies/\_search

#### Elasticsearch

<sup>&</sup>lt;sup>1</sup>A guide is online: https://chewbii.com/elasticsearch/

<sup>&</sup>lt;sup>2</sup>An example here: https://chewbii.com/elasticsearch/

<sup>&</sup>lt;sup>3</sup>https://devinci-online.brightspace.com/d21/le/content/15379/viewContent/18377/View

# **Chapter 2**

## **DSL queries**

For each query, you must provide an URL with :

- A server to reach: http://localhost:9200
- The index (and with older version the "type"): movies
- A used service: \_search
- This produces the URL: http://localhost:9200/movies/\_search

You can write the query in three formats (when possible):

• With the HTTP GET method (web brower), with the q= parameter

http://localhost:9200/movies/\_search?q=fields.title:foo+bar

• With the HTTP POST method, with the JSON document param "query.json" (called DSL queries):

curl -XPOST "localhost:9200/movies/movie/\_search&pretty" -H"Content-Type: application/json" -d @query.json -o output.json

And then open this JSON document in your Web browser.

• You can also make those queries directly in Kibana in the "Dev Tools"<sup>1</sup>

```
GET /movies/_search
{"query":{
        "match":{"fields.title":"foo bar"}}
}
```

### 2.1 Simple queries

- 2.1.1 Every movies which title matches 'Star Wars' (match query),
- 2.1.2 Try with exact match (match\_phrase),
- 2.1.3 Star Wars movies and Directors equal to 'George Lucas' (boolean query),
- 2.1.4 Movies were 'Harrison Ford' played,
- $2.1.5\,$  Movies were 'Harrison Ford' played with a plot containing 'Jones',
- 2.1.6 Movies were 'Harrison Ford' played with a plot containing 'Jones' but plots without containing 'Nazis'
- 2.1.7 Movies of 'James Cameron' which rank is better than 1000 (boolean + range query)
- 2.1.8 Movies of 'James Cameron' which rating must be higher than 5 and which genre must not be 'Action' nor 'Drama'
- 2.1.9 Movies of 'J.J. Abrams' which released date is mandatory between 2010 and 2015 (filtered query on release\_date)

### 2.2 Aggregate queries

We wish now to do some aggregate queries on the index in order to extract some statistics.

#### Elasticsearch

<sup>&</sup>lt;sup>1</sup>Kibana dev tool: http://localhost:5601/app/dev\_tools#/console

## Chapter 2. DSL queries 2.2. Aggregate queries

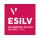

### 2.2.1 Complex queries

- 2.2.1 Give for each year the number of movies,
- 2.2.2 For each category (genres), give the number of movies. To take into account the whole text, you need to use "keyword" after the required field.
- 2.2.3 Give the average rating of movies,
- 2.2.4 Give the average rating of George Lucas' movies,
- 2.2.5 Count the number of movies for the given ranges of rating: 0-1.9, 2-3.9, 4-5.9...),
- $2.2.6\,$  Number of distinct directors in adventures movies,

### 2.2.2 Hard queries

- 2.2.1 Give the average rating per genre,
- 2.2.2 Give min, max and average rating for each genre,
- 2.2.3 Give the average ranking of movies per year and sort them increasingly,
- 2.2.4 Give average movie's rank and average movie's rating for each director. Sort the result decreasingly on average rating,
- 2.2.5 Give the terms occurrences extracted from each movie's title. The text value requires a specific mapping on the dataset stored in elasticsearch, see: https://www.elastic.co/guide/en/elasticsearch/reference/ current/fielddata.html.
- 2.2.6 Most significant terms in plots of George Lucas movies,

### 3.1 Synonyms

We can insert synonyms inside the search engine in order to change the mapping between words. For this, we need to define a new  $\mathbf{analyzer}^1$ 

### 3.1.1 List of synonyms

First, create a file which contains the synonyms (called here "SYNONYMS.TXT"). The structure is detailed here: https://www.elastic.co/guide/en/elasticsearch/guide/current/synonym-formats.html

Here is an example:

```
"united states => usa",
"united states of america => usa"
```

Put them in the following folder: elasticsearch/config/analysis/SYNONYMS.TXT

### 3.1.2 Change the analyzer

- Close your "movies" index: POST movies/\_close
- Add a tokenizer:

```
PUT movies/_settings
  {
      "settings": {
          "index" : {
              "analysis" : {
                   "analyzer" : {
                       "MY_SYNONYMS" : {
                           "tokenizer" : "whitespace",
                           "filter" : ["graph_synonyms"]
                       }
                  },
                   "filter" : {
                       "graph_synonyms" : {
                           "type" : "synonym_graph",
                           "synonyms_path" : "analysis/SYNONYMS.TXT"
                       }
                  }
              }
          }
      }
  }
• Open your "movies" index:
  POST movies/_open
```

### 3.1.3 Query with synonyms

Use the analyzer

### Elasticsearch

<sup>&</sup>lt;sup>1</sup>https://www.elastic.co/guide/en/elasticsearch/guide/current/using-synonyms.html

### Chapter 3. Bonus (More hard queries) 3.2. Extra bonus

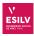

To train, search for the *WordNet* dataset which contains a huge number of synonyms:

https://www.kaggle.com/duketemon/wordnet-synonyms

Change the file in the proper format, and import into ES. Then query your dataset with corresponding synonyms and see the different output.

## 3.2 Extra bonus

Other things you can look at:

- Use stemming and language analyzers: https://www.elastic.co/guide/en/elasticsearch/reference/6.6/analysis-lang-analyzer.html
- N-Grams tokenizers: https://www.elastic.co/guide/en/elasticsearch/reference/6.6/analysis-ngram-tokenizer.html
- Scripting with Painless: https://www.elastic.co/guide/en/elasticsearch/painless/6.6/painless-examples.html
- Add X-Pack plugins to elasticsearch: https://www.elastic.co/guide/en/elasticsearch/reference/current/xpack-api.html
- Integrate your dataset with Logstash: https://www.elastic.co/guide/en/logstash/current/getting-started-with-logstash.html